# Mindig az Ön rendelkezésére áll!

www.philips.com/welcome Regisztrálja termékét és vegye igénybe a rendelkezésre álló támogatást:

## GoGEAR

SA4DOT02 SA4DOT04 SA4DOT08

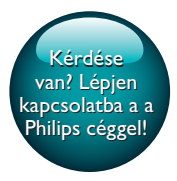

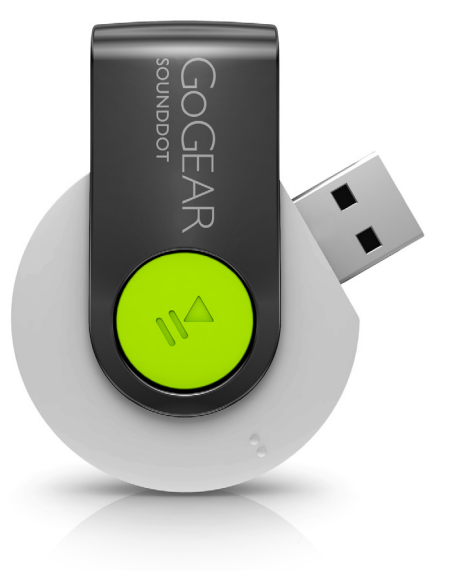

# Felhasználói kézikönyv

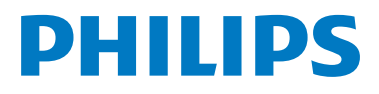

# Tartalomjegyzék

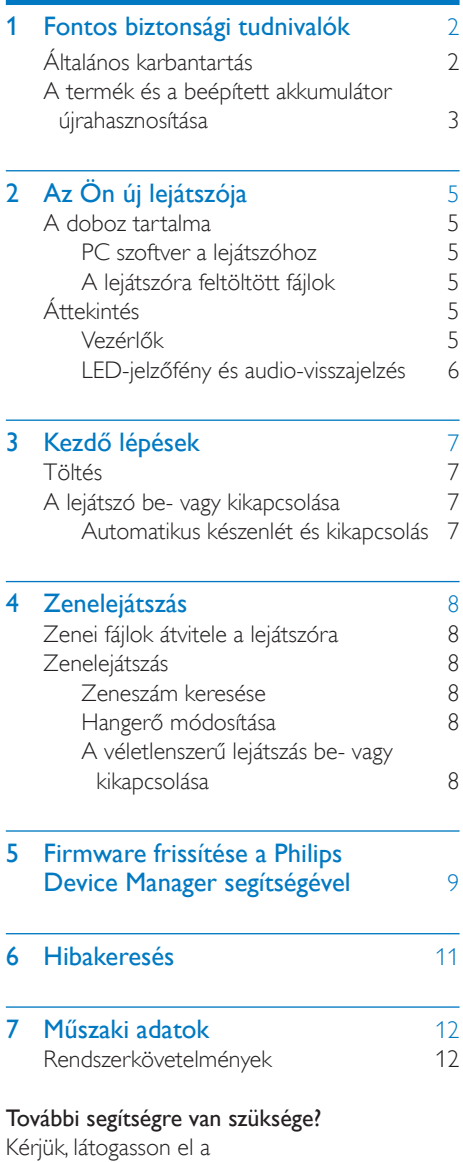

#### www.philips.com/welcome

oldalra, ahol megtalálhatja a szükséges segédanyagokat, felhasználói kézikönyveket,

aktuális szoftverfrissítéseket és válaszokat a gyakran feltett kérdésekre.

# <span id="page-3-0"></span>**Fontos** biztonsági tudnivalók

## <span id="page-3-1"></span>Általános karbantartás

A dokumentum fordítása csupán tájékoztató jellegű.

Ha eltérések tapasztalhatók az angol verzió és a fordítás között, minden esetben az angol verzióban foglaltak érvényesek.

## Vigyázat

- A sérülés és rendellenes működés elkerülése érdekében:
- Csak a használati utasításban listázott tápegységeket használja.
- A terméket ne tegye ki közvetlen napfénynek vagy fűtőberendezés által kibocsátott hő hatásának.
- Ügyeljen rá, hogy ne ejtse el a terméket, illetve ne ejtsen rá semmilyen tárgyat.
- Ne merítse vízbe a terméket. Ne érje víz a fülhallgató csatlakozóját és az akkumulátortartó rekeszt sem, mivel a készülékbe szivárgó víz súlyos károsodást okozhat.
- A készülék közelében működő mobiltelefonok interferenciát okozhatnak.
- Készítsen biztonsági mentést a fájlokról. Ügyeljen rá, hogy megőrizze a készülékre letöltött eredeti fájlokat. A Philips semmilyen, a készülék károsodásából vagy olvashatatlanságából eredő adatvesztésér t felelősséget nem vállal.
- A problémák elkerülése érdekében a fájlműveleteket (átvitel, törlés stb.) kizárólag a mellékelt zenei szoftverrel végezze.
- Ne használjon alkohol-, ammónia-, benzin- vagy hígítótartalmú tisztítószereket, mert ezek károsíthatják a terméket.
- Az elemeket és elemcsomagokat óvja a magas hőmérséklettől, ezért ne tegye ki például közvetlen napfény hatásának, ne helyezze tűz közelébe stb.
- Ha az akkumulátort rosszul helyezi be, felrobbanhat. Cserélni csak azonos vagy egyenér tékű típussal szabad.

## Tudnivalók a működtetési és tárolási hőmérsékletekről

- • A készüléket 0 és 45 ºC közötti hőmérsékletű helyen használja.
- • A készüléket -20 és 45 ºC közötti hőmérsékletű helyen tárolja.
- Alacsony hőmérsékleten az akkumulátor élettartama csökkenhet.

## Cserealkatrészek / tartozékok:

Cserealkatrészek/tartozékok rendeléséhez látogasson el a www.philips.com/support weboldalra.

## Fejhallgató biztonságos használata

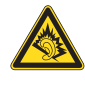

A pleine puissance, l'écoute prolongée du baladeur peut endommager l'oreille de l'utilisateur.

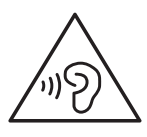

## Figyelem

• A halláskárosodás elkerülése érdekében ne hallgassa a készüléket nagy hangerőn huzamosabb ideig.

A lejátszó maximális kimeneti feszültsége maximum 150 mV.

## Módosítások, változtatások

A gyártó által jóvá nem hagyott módosítások semmissé tehetik a felhasználó jogait a termék működtetésére vonatkozóan.

## Szerzői jogi adatok

Az összes többi márkanév és terméknév védjegynek minősül, és a vonatkozó vállalatok vagy szervezetek tulajdonát képezi.

Az internetről letöltött felvételek és az audio CD-k engedély nélküli másolása a szerzői jogok és a nemzetközi törvények megsértését jelenti. Másolásvédett anyagokról (beleértve a számítógépes programokat, fájlokat, közvetítéseket és hangfelvételeket) készített illetéktelen másolatok szerzői jogok megsér tését vonhatják maguk után, és bűncselekménynek minősülnek. Ez a berendezés nem használható ilyen célokra.

A Windows Media és a Windows logó a Microsoft Corporation védjegye vagy bejegyzett védjegye az Egyesült Államokban, illetve más országokban.

Viselkedjen felelős állampolgárként:Tartsa tiszteletben a szerzői jogokat.

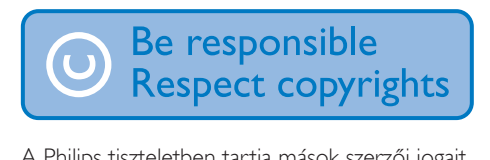

A Philips tiszteletben tartja mások szerzői jogait, és felhasználóit is erre kéri.

Előfordulhat, hogy az interneten található multimédiás tar talmat a szerzői jog eredeti tulajdonosának engedélye nélkül hozták létre, illetve terjesztik.

Más tulajdonában álló tartalom másolása vagy terjesztése számos országban (beleértve az Ön országát is) a szerzői jogokra vonatkozó törvények megsértését jelentheti.

A szerzői jogi törvények betartásáért Ont terheli a felelősség.

A számítógépről a hordozható lejátszóra kizárólag nyilvánosan elérhető vagy megfelelően engedélyezett videofolyamok felvétele és átvitele ajánlott. Ez a tartalom kizárólag magáncélra használható, kereskedelmi célra nem; és be kell tartani az alkotás szerzői jogainak tulajdonosa által meghatározott esetleges utasításokat. Ilyen utasítás lehet például a további másolatok készítésének tilalma. A videofolyamok a további másolást megakadályozó védelmi technológiával lehetnek ellátva. Ilyen esetben a nem készíthető felvétel, amire üzenet figyelmeztet.

## Adatnaplózás

A Philips elkötelezett termékei minőségének javítása és a Philips felhasználók élményének fokozása mellett. A készülék használati profiljának megér téséhez a lejátszó információkat / adatokat naplóz az eszköz nem törlődő memóriájába.Az adatok a felhasználók által a használat során tapasztalt hibák vagy problémák azonosítására és észlelésére szolgálnak. Tárolásra kerül például a lejátszás hossza zene és tuner módban, az akkumulátor lemerüléseinek száma stb. A tárolt adatok nem tartalmaznak információt arra vonatkozóan, hogy milyen jellegű tartalom vagy média lejátszására használta a készüléket, és hogy honnan származtak a letöltések. A készüléken tárolt adatokat a Philips KIZÁRÓLAG akkor nyeri ki és használja fel, ha a vásárló visszaviszi a terméket az egyik szervizközpontba; az adatok CSAK hibák diagnosztizálásához, illetve azok kialakulásának megelőzéséhez kerülnek felhasználásra. A tárolt adatokat a Philips az ügyfél kérésére azonnal átadja.

## <span id="page-4-0"></span>A termék és a beépített akkumulátor újrahasznosítása

Ez a termék kiváló minőségű anyagok és alkatrészek felhasználásával készült, amelyek újrahasznosíthatók és újra felhasználhatók. Ne kezelje a készüléket háztartási hulladékként. Tájékozódjon az elektromos és elektronikus készülékek és akkumulátorok hulladékkezelésére vonatkozó helyi törvényekről.

A termékek megfelelő hulladékkezelésével megelőzhető a környezetre és az egészségre kifejtett káros hatás.

Az Önhöz legközelebb eső újrahasznosító gyűjtőhellyel kapcsolatos további információk kapcsán keresse fel a www.recycle.philips.com weboldalt.

## Vigyázat

• A beépített akkumulátor eltávolítása a garancia elveszítését vonja maga után és használhatatlanná teheti a terméket.

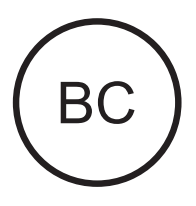

# F

## SOUNDDOT

#### **Philips**

#### Megjegyzés az Amerikai Egyesült Államokban élő felhasználók számára

Ez a készülék a "B" osztályú digitális adatfeldolgozási eszközökre vonatkozó rádiózavarási határértékek tesztje során teljesítette az FCC (Federal Communications Commission, Szövetségi Hírközlési Tanács) előírásainak 15. cikkelye szerinti feltételeket. Ezek a korlátozások arra szolgálnak, hogy megfelelő védelmet biztosítsanak az otthoni használat során fellépő káros interferencia ellen. A készülék nagyfrekvenciájú energiát hoz létre és használ, és ezt kisugározhatja, továbbá ha üzembe helyezése nem az utasításoknak megfelelően tör ténik, annak a rádiós kommunikáció zavarása lehet a következménye. Nem garantálható azonban, hogy üzembe helyezéskor nem lép fel interferencia. Ha a készülék zavarja a rádió- vagy televízióvételt (ez a készülék ki- és bekapcsolásával megállapítható), a felhasználó a következő intézkedésekkel próbálhatja meg elhárítani az interferenciát:

- Helvezze át a vevőantennát.
- Növelje a készülék és a vevő közötti távolságot.
- Csatlakoztassa a készüléket egy másik aljzathoz, mint amihez a vevőt csatlakoztatta.
- Szükség esetén kérje ki a forgalmazó vagy egy rádió/TV-szerelő tanácsát.

A készülék megfelel az FCC-előírások-15. cikkelyének és a CFR 1040.10 21. cikkelyének. A készülék működtetése az alábbi két feltétel függvénye:

- A készülék nem okozhat káros interferenciát, illetve
- A készüléknek el kell fogadnia a vételi interferenciákat, még azokat is, amelyek nem kívánt műveleteket váltanak ki.

## Megjegyzés a kanadai fogyasztók számára

Ez a B osztályú digitális készülék megfelel a Kanadában hatályos ICES-003 előírásoknak.

<span id="page-6-0"></span>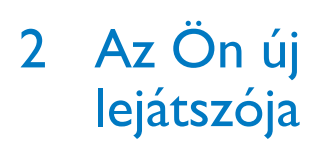

## <span id="page-6-1"></span>A doboz tartalma

Ellenőrizze, hogy megvannak-e a következő tartozékok: Lejátszó

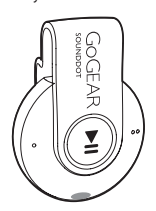

Fülhallgató

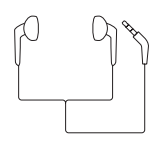

Gyors üzembe helyezési útmutató

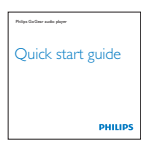

## Biztonsági és jótállási füzet

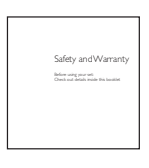

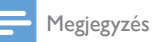

• A képek csak illusztrációs célokat szolgáltatnak. A Philips fenntartja a jogot, hogy a termék színét vagy formatervezését értesítés nélkül megváltoztassa.

## <span id="page-6-2"></span>PC szoftver a lejátszóhoz

A SOUNDDOT a következő PC szoftverekkel működik:

Philips Device Manager (segít a firmware frissítéseinek beszerzésében, és a lejátszó helyreállításában)

## <span id="page-6-3"></span>A lejátszóra feltöltött fájlok

#### A SOUNDDOT az alábbi fájlokat tartalmazza:

- Felhasználói kézikönyv
- Gyakran ismétlődő kérdések

## <span id="page-6-4"></span>Áttekintés

<span id="page-6-5"></span>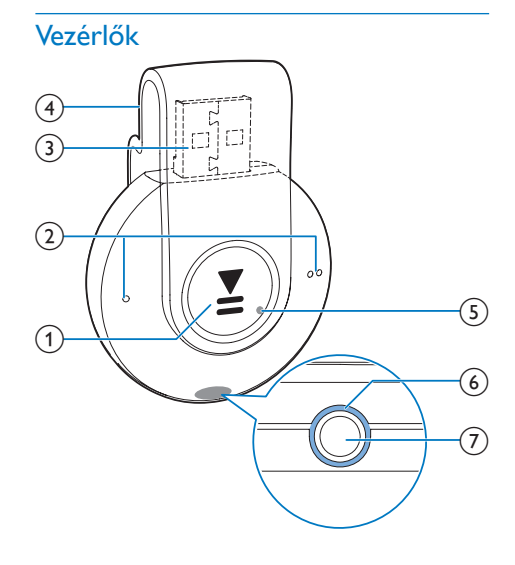

## $\textcircled{1}$   $\blacktriangleright$ II

- A gomb lenyomva tartása: A lejátszó ki- vagy bekapcsolása
- • A gomb lenyomása: A lejátszás szüneteltetése/folytatása
- A gomb lenyomása kétszer, lejátszás közben: A lejátszó be- vagy kikapcsolása

 $(2)$   $\bullet$  /

- • A gomb lenyomása:A hangerő csökkentése vagy növelése
- • A gomb lenyomva tartása: Ugrás az előző/következő zeneszámra
- c USB-csatlakozó töltéshez és adatátvitelhez
- $(4)$  Csipesz
- $(5)$  RESET
	- • Nyomja be a mélyedést egy golyóstoll hegyével, ha a lejátszó nem reagál a gombok megnyomására
- f LED-jelzőfény
- $(7)$  ନ
	- • 3,5 mm-es fejhallgató-csatlakozó

## <span id="page-7-0"></span>LED-jelzőfény és audio-visszajelzés

A LED-jelzőfény és/ vagy az audio-visszajelzés tájékoztatást nyújt a lejátszó állapotáról.

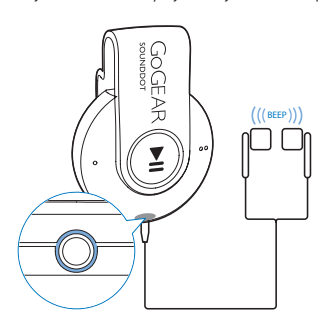

# <span id="page-8-0"></span>3 Kezdő lépések

## <span id="page-8-1"></span>Töltés

A <ProDesc> készülék beépített akkumulátorral rendelkezik, amely a számítógép USB-aljzatán keresztül tölthető.

- A SOUNDDOT készülék számítógéphez tör ténő csatlakoztatásához forgassa az USB-csatlakozót.
	- » Akkumulátor töltés alatt a jelzőfény színe az akkumulátor töltöttségi szintje szerint változik.
	- » Ha az akkumulátor teljesen feltöltődött, a zöld fény világítani kezd.

## <span id="page-8-2"></span>A lejátszó be- vagy kikapcsolása

- Nyomja meg és tartsa lenyomva a **>II** gombot, amíg a jelzőfény zölden vagy vörösen világítani nem kezd.
	- » Bekapcsolt állapot:A zöld jelzőfény világítani kezd. Megkezdődik a lejátszás.
	- » Kikapcsolt állapot:A vörös jelzőfény világítani kezd. Egy hangjelzés hallható.

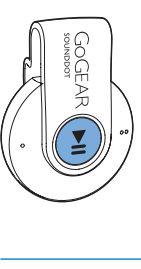

## <span id="page-8-3"></span>Automatikus készenlét és kikapcsolás

A lejátszó rendelkezik automatikus készenlét és kikapcsolás funkcióval, hogy kímélje az akkumulátort.

Öt perc inaktivitás (nincs lejátszás, nincs gombnyomás) után a lejátszó kikapcsol.

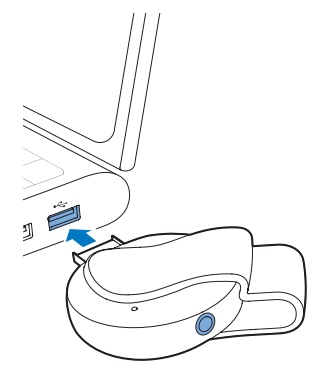

## Tanács

- Ha az akkumulátor töltöttségi szintje alacsonyabb, mint 15%, a vörös jelzőfény villog és két hangjelzést ad.
- Az akkumulátorok csak korlátozott számú alkalommal tölthetők újra.Az akkumulátor élettar tama és a töltési ciklusok száma a használat módjától és a beállításoktól függ.

# <span id="page-9-0"></span>4 Zenelejátszás

## <span id="page-9-1"></span>Zenei fájlok átvitele a lejátszóra

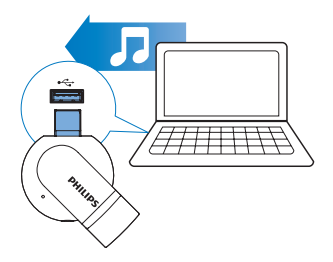

A számítógép média mappájából a SOUNDDOT lejátszóra az alábbi módszerekkel lehet zenét átvinni:

> • Húzza át a zenei fájlokat a Windows Intézőben.

#### AWindows Intézőből a zenei fájlok áthúzásához

- 1 Csatlakoztassa a **SOUNDDOT** készüléket számítógéphez.
- 2 A számítógépen kattintson a Sajátgép vagy a Számítógép opcióra,
	- Zenei fájlok "megfogása és áthúzása" a számítógépről a SOUNDDOT készülékre.

## <span id="page-9-2"></span>Zenelejátszás

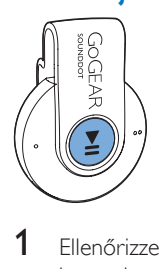

1 [Ellenőrizze,](#page-8-2) hogy a lejátszó be van-e [kapcsolva](#page-8-2) (lásd 'A lejátszó be- vagy kikapcsolása', [7.](#page-8-2) oldal).

- » A zöld jelzőfény világítani kezd. Megkezdődik a lejátszás.
- » Zenelejátszás alatt a zöld jelzőfény szakaszosan villog.
- 2 A lejátszás szüneteltetéséhez vagy folytatásához nyomja meg a **II** gombot.

## <span id="page-9-3"></span>Zeneszám keresése

- • Az előző/következő zeneszámra való ugráshoz tartsa lenyomva a  $\bullet$  /  $\bullet$   $\bullet$ gombot.
	- » Egy hangjelzés hallható.

## <span id="page-9-4"></span>Hangerő módosítása

Nyomja meg a ● / ● ● gombokat. » Zenelejátszás közben hallható a hangerő változása

## <span id="page-9-5"></span>A véletlenszerű lejátszás be- vagy kikapcsolása

- 1 Zenelejátszás közben nyomja meg kétszer a II gombot.
	- » Két hangjelzés hallható.A zöld jelzőfény szakaszosan villog.
	- » Zeneszámok véletlenszerű lejátszása.
- 2 A véletlenszerű lejátszás kikapcsolásához nyomja meg újra a >II gombot kétszer.
	- » Egy hangjelzés hallható.A zöld jelzőfény szakaszosan felvillan egyszer.
	- » Zeneszámok lejátszása sorrendben.

## <span id="page-10-0"></span>5 Firmware frissítése a Philips Device Manager segítségével

Philips Device Manager telepítése

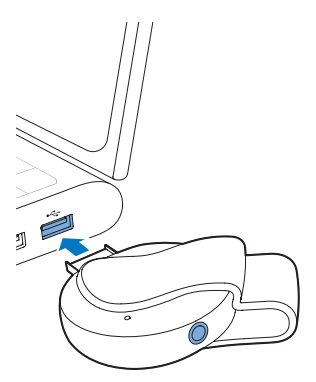

- 1 Csatlakoztassa a SOUNDDOT készüléket számítógéphez.
- 2 A számítógépen válassza a következőt: Sajátgép (Windows XP / Windows 2000) / Számítógép (Windows Vista / Windows 7/ 8).
- 3 Jobb gombbal kattintson a Philips GoGear SOUNDDOT ikonra. Válassza a Philips Device Manager telepítése lehetőséget.
	- Vagy kattintson a Philips GoGear SOUNDDOT ikonra. Kattintson kétszer az installer.exe lehetőségre.
- 4 Kövesse a képernyőn megjelenő utasításokat a szoftver telepítéséhez.

## Megjegyzés

• A használati feltételek elfogadása szükséges a telepítéshez.

## Firmware-frissítések ellenőrzése

- 1 Ellenőrizze, hogy számítógépe csatlakozik-e az internethez.
- 2 Indítsa el a Philips Device Manager alkalmazást.
	- » Megjelenik egy párbeszédpanel.
- 3 Csatlakoztassa a SOUNDDOT készüléket a számítógéphez.
	- » Ha a készülék csatlakoztatva van, a szövegdobozban megjelenik az ..SA4DOTXX" felirat.
	- » Most megkeresheti a készülék aktuális firmware-verzióját.

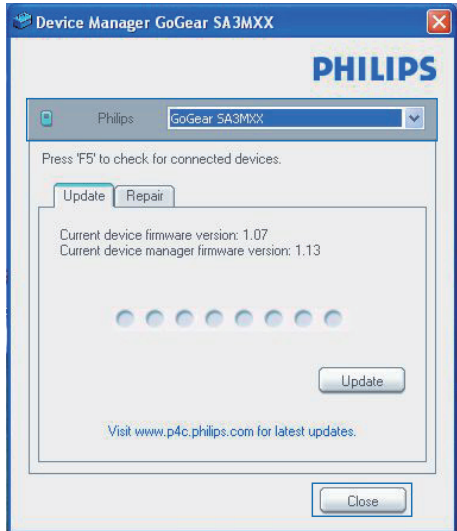

- 4 <sup>A</sup> firmware-frissítések ellenőrzéséhez,
	- (1) zárja be a Philips Device Manager párbeszédpanelét.
	- b A számítógép képernyőjének alsó részén kattintson a jobb egérgombbal a *i*konra, és válassza a Check for updates (Frissítések keresése) lehetőséget.

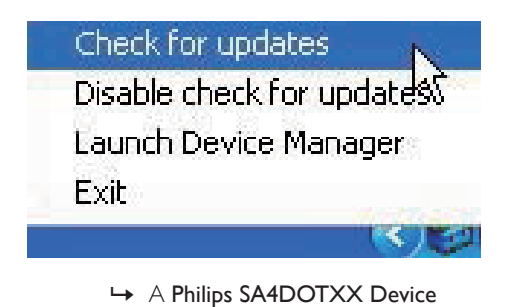

Manager frissítéseket keres az interneten.

## Firmware frissítése

- 1 Ha van elérhető firmware-frissítés, <sup>a</sup> képernyőn megjelenő utasításoknak megfelelően töltse le és telepítse.
- 2 Csatlakoztassa le a SOUNDDOT készüléket a számítógépről.
	- » A SOUNDDOT a firmware frissítése után újraindul, és ismét készen áll a használatra.

# <span id="page-12-0"></span>6 Hibakeresés

Ha a SOUNDDOT nem működik megfelelően vagy a képernyő lefagy, akkor visszaállíthatja adatvesztés nélkül:

#### Hogyan állíthatom vissza a SOUNDDOT lejátszót?

- Illesszen tollhegyet vagy más tárgyat a SOUNDDOT "reset" nyílásába. Tartsa ott, amíg a lejátszó le nem áll.
- Ha a visszaállítás sikertelen volt, állítsa helyre a SOUNDDOT készüléket a Philips Device Manager segítségével:
- 1 A számítógépen indítsa el a Philips Device Manager alkalmazást.
- $2$  Lépien be a helyreállítási módba.
	- a Kapcsolja ki a SOUNDDOT készüléket.
	- (2) Nyomja meg és tartsa lenyomva a  $\bullet$  gombot, majd csatlakoztassa a SOUNDDOT készüléket a számítógéphez.
	- (3) Tartsa lenyomva a gombot, amíg a Philips Device Manager felismeri a SOUNDDOT készüléket és helyreállítási módba lép.
- 3 Indítsa el a helyreállítási folyamatot:
	- a A Philips Device Manager oldalon kattintson rá a Javítás gombra. A helyreállítási folyamat végrehajtásához kövesse a képernyőn megjelenő utasításokat.
	- b Ha a helyreállítás befejeződött, válassza le a SOUNDDOT készüléket a számítógépről.
- 4 Indítsa újra a **SOUNDDOT** készüléket.

# <span id="page-13-0"></span>7 Műszaki adatok

## Tápellátás

- Tápellátás: 110 mAh-s, újratölthető, lítium-polimer akkumulátor
- Lejátszási idő<sup>1</sup>
- Audió (.mp3): akár 6 óra
- • Rövid töltési idő: 6 perc töltés 60 perc lejátszási idő

## Szoftver

Philips Device Manager: Firmware frissítéséhez és a lejátszó helyreállításához

## Csatlakoztathatóság

- • Fejhallgató (3,5 mm)
- Nagy sebességű USB 2.0

## Hang

- Csatornaszétválasztó: 45 dB
- Frekvencia-átvitel: 20 18 000 Hz
- Kimenő teljesítmény:  $2 \times 2.4$  mW
- • Jel-zaj arány: > 84 dB

## Hanglejátszás

Támogatott formátumok:

- $MP3$ Bitrate (Minőségi szint): 8 - 320 kb/s és VBR
	- Mintavételezési frekvencia: 8; 11,025; 16; 22,050; 32; 44,1 és 48 kHz
- WMA (nem védett): Bitrate (Minőségi szint): 5-320 kb/s Mintavételezési frekvencia: 8; 11,025; 16; 22,050; 32; 44,1 és 48 kHz

## • WAV

## Médiatárolás

Beépített memória kapacitása:²:

- SA4DOT02 2 GB NAND Flash
- SA4DOT04 4 GB NAND Flash
- **SA4DOT08 8 GB NAND Flash**

## Médiaátvitel3

Windows Intéző ("drag and drop" áthúzás)

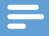

#### Megjegyzés

- A műszaki adatok előzetes figyelmeztetés nélkül változhatnak.
- I Az újratölthető akkumulátorok csak korlátozott számú alkalommal tölthetők újra. Az akkumulátor élettar tama és a töltési ciklusok száma a használat módjától és a beállításoktól függ.
- ² 1 GB = 1 milliárd bájt; az elérhető tárolási kapacitás valamivel kevesebb. A teljes memóriakapacitás azonban nem áll rendelkezésre, mert egy részét a készülék használja. A tárolási kapacitás 4 perces zeneszámokon és 128 kb/s MP3-kódoláson alapul.
- ³ Az átviteli sebesség függ az operációs rendszer től és a szoftverbeállításoktól.

## <span id="page-13-1"></span>Rendszerkövetelmények

- Windows® XP (SP3 vagy későbbi) / Vista / 7
- Pentium III 800 MHz-es vagy nagyobb teljesítményű processzor
- 512 MB RAM
- 500 MB merevlemez-terület
- • Internetcsatlakozás
- Windows® Internet Explorer 6.0 vagy újabb
- CD-ROM meghajtó
- USB-port

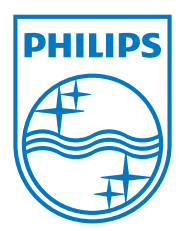

2013 ©WOOX Innovations Limited.All rights reserved. Philips and the Philips' Shield Emblem are registered trademarks of Koninklijke Philips N.V. and are used byWOOX Innovations Limited under license from Koninklijke Philips N.V. SA4DOT\_37\_UM\_V2.0 wk1350.5